Fachrichtung Mathematik Fakultät für Mathematik und Informatik Universität des Saarlandes Prof. Dr. Moritz Weber B.Sc. Nina Kiefer & B.Sc. Selina Schwindling

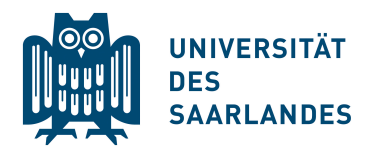

## Fachbücher kostenlos downloaden

- i) Befinden Sie sich im Hochschulnetzwerk so gehen Sie direkt zu viii), ansonsten gehen Sie zu ii).
- ii) Gehen Sie auf die Webseite https://www.hiz-saarland.de/dienste/vpn.
- $iii)$  Klicken Sie auf UdS für ihr Betriebssystem. Es öffnet sich ein neuer Tab.

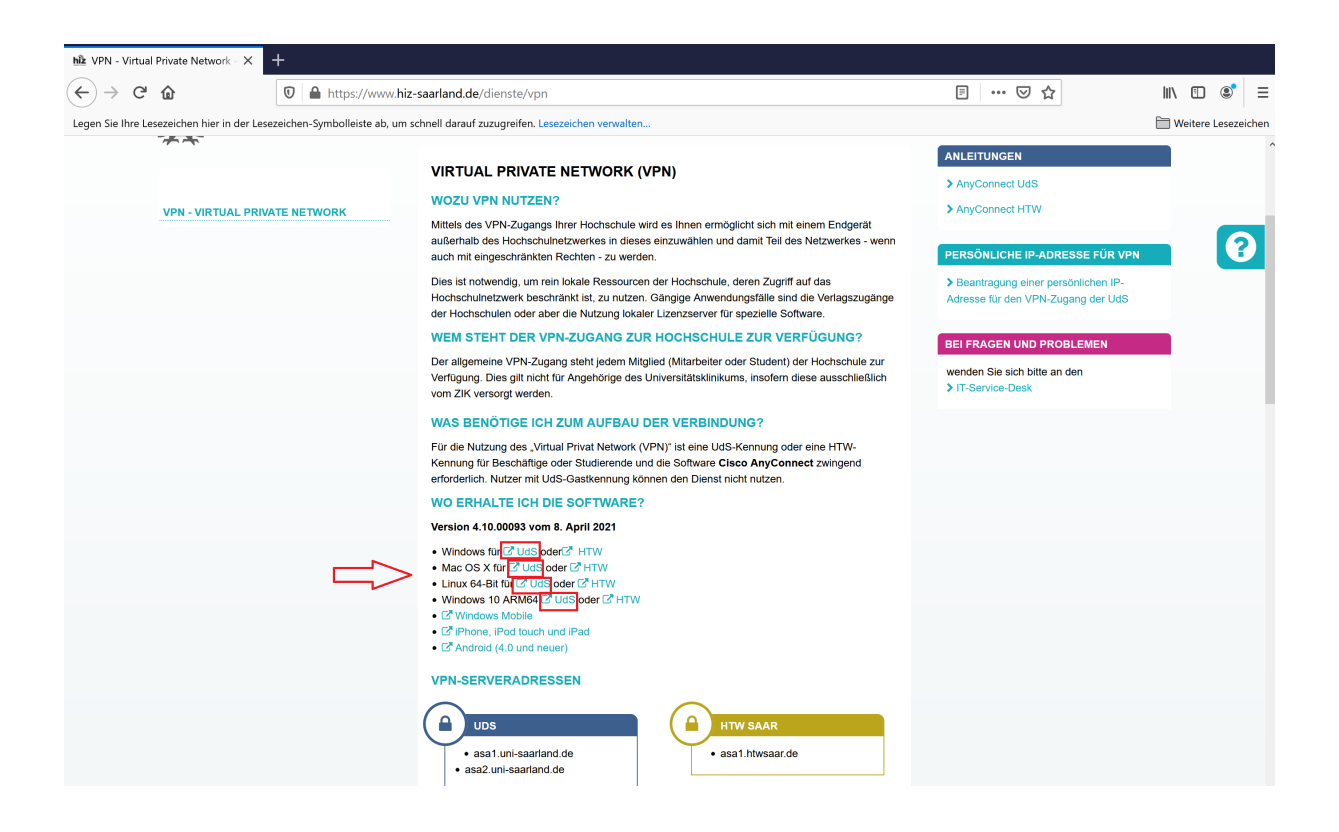

iv) Melden Sie mit Ihrer UdS-Kennung und Ihrem Passwort an. Danach startet der automatische Download des Programms Cisco AnyConnect.

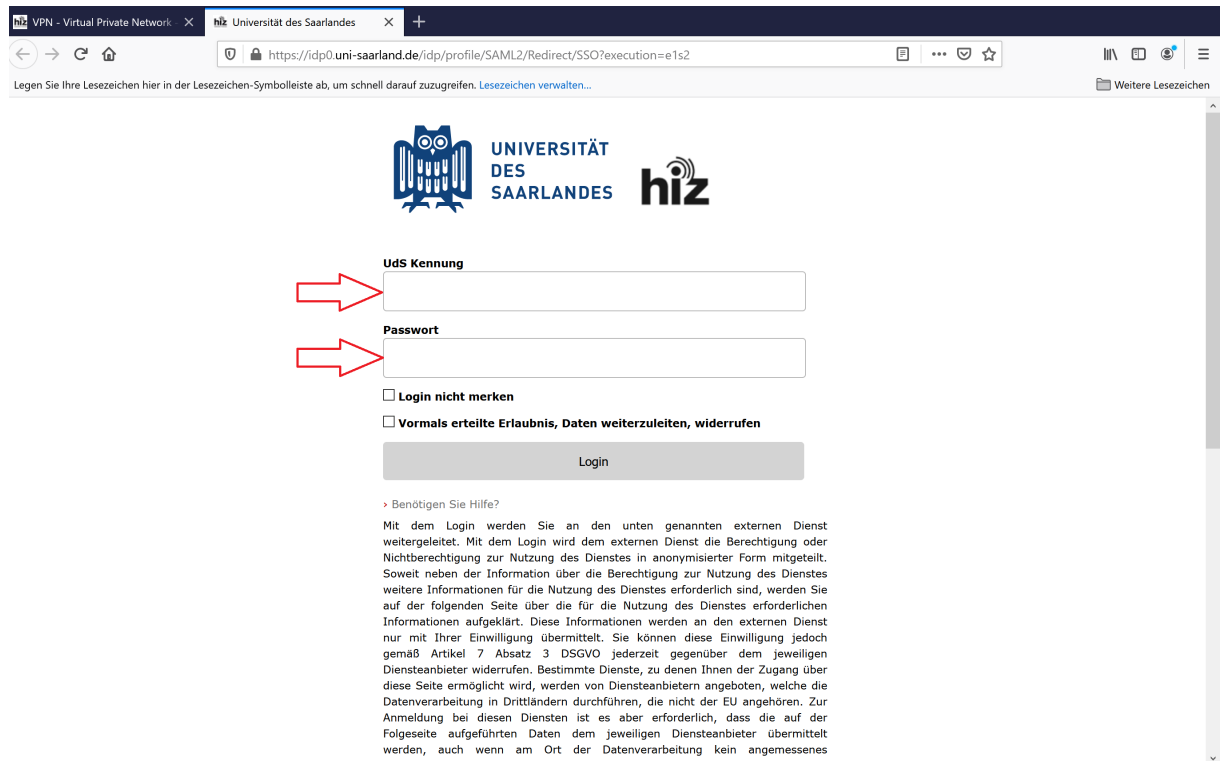

- v) Installieren Sie Cisco AnyConnect und starten Sie es anschließend.
- $vi)$  Es öffnet sich ein Eingabefeld. Geben sie hier asa1.uni-saarland.de oder asa2.unisaarland.de ein. Klicken Sie nun auf Connect.

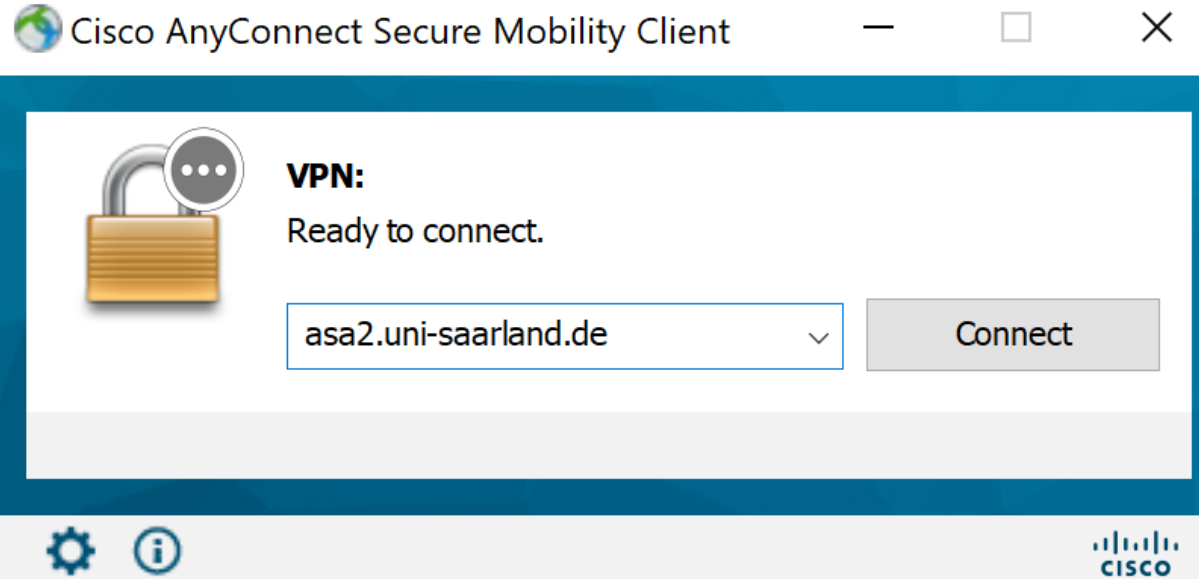

 $vii)$  Es öffnet sich ein weiteres Fenster, in dem Sie sich erneut mit Ihrer UdS-Kennung und Ihrem Passwort anmelden müssen. Klicken Sie nun auf ok.

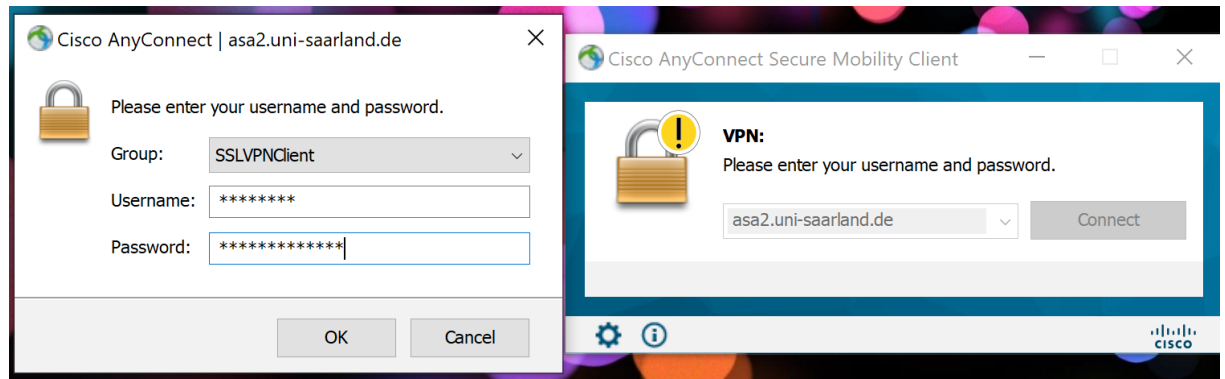

- viii) Gehen Sie auf die Webseite https://link.springer.com.
	- $ix)$  Geben Sie den Titel des gesuchten Buches ein, z.B. Mathematik für Ingenieure mit Maple. Klicken Sie auf Suchen.

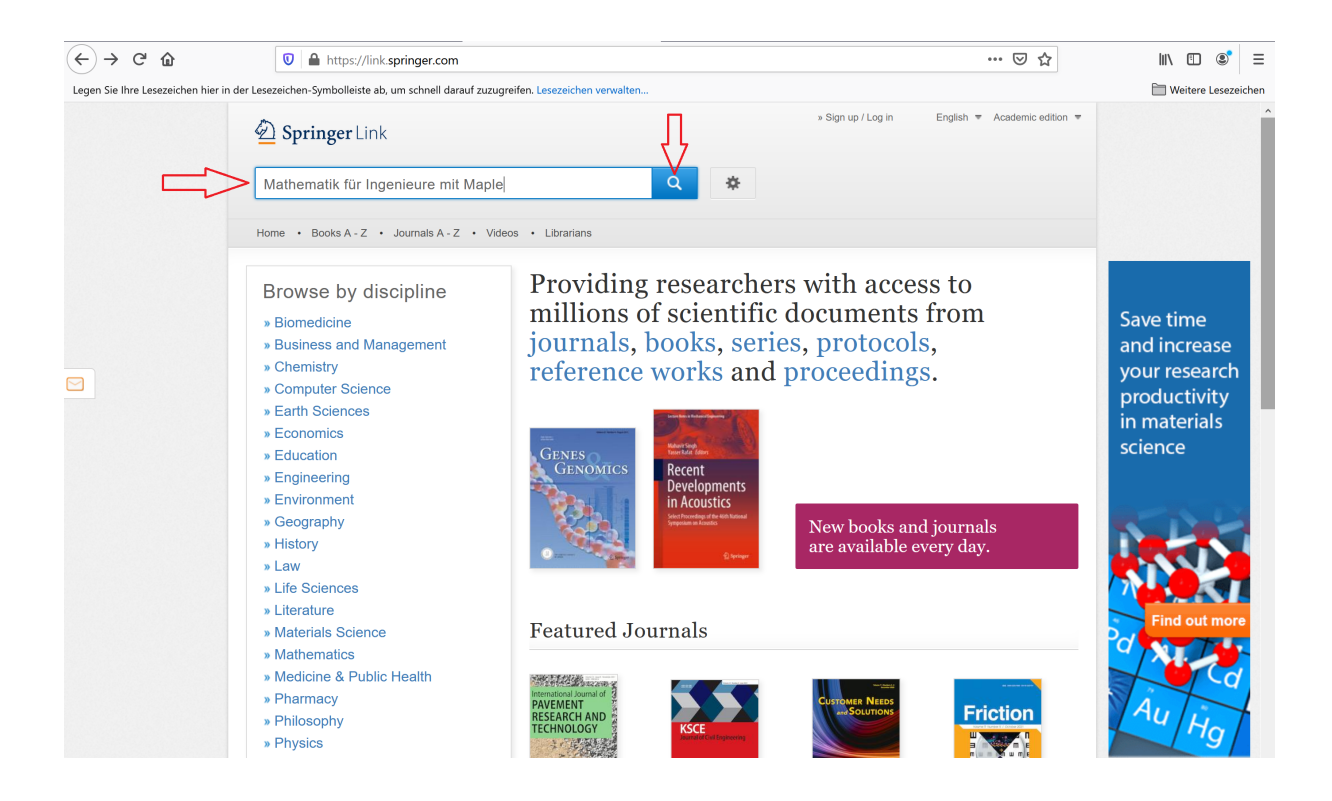

 $x)$  Wählen Sie das passende Buch aus.

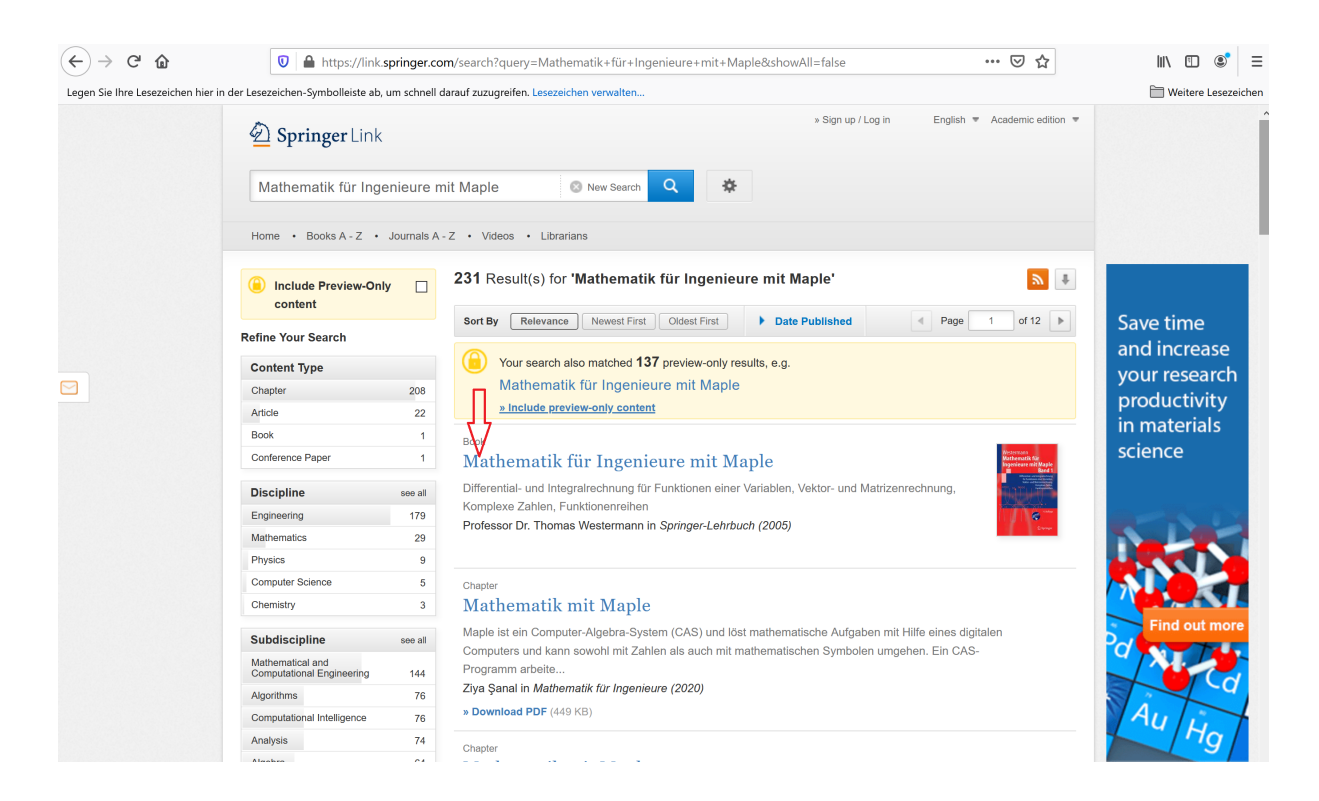

 $xi)$  Klicken Sie nun auf Download.

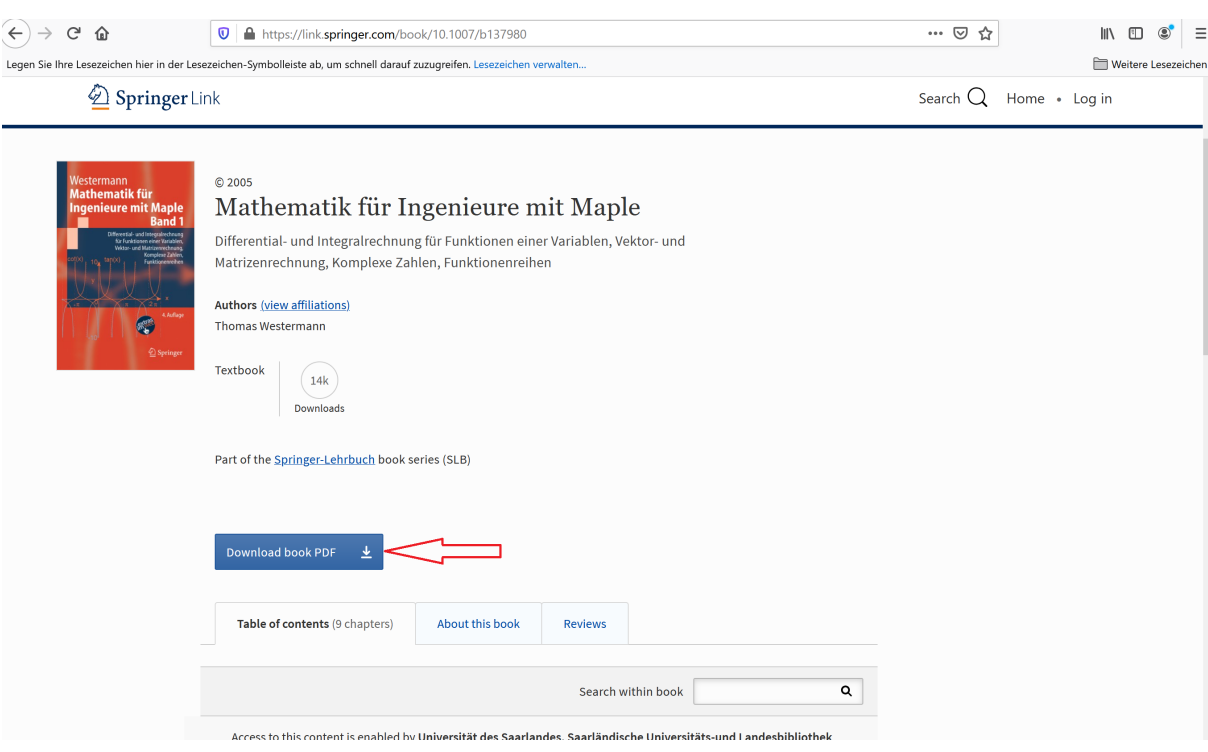